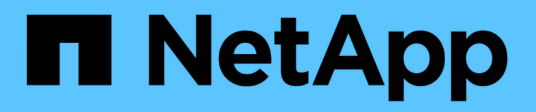

# **Format rules**

SANtricity commands

NetApp March 22, 2024

This PDF was generated from https://docs.netapp.com/us-en/e-series-cli/get-started/formatting-clicommands.html on March 22, 2024. Always check docs.netapp.com for the latest.

## **Table of Contents**

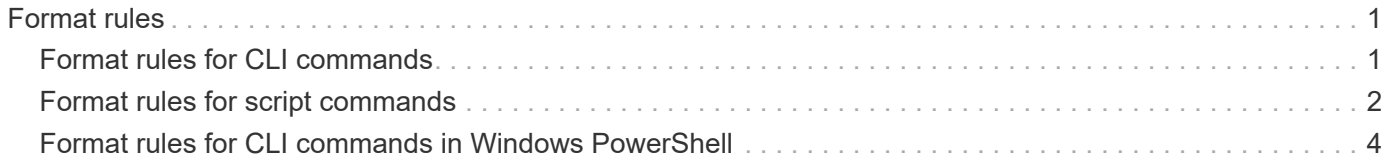

## <span id="page-2-0"></span>**Format rules**

### <span id="page-2-1"></span>**Format rules for CLI commands**

Double quotation marks (" ") that are used as part of a name or label require special consideration when you run the CLI commands and the script commands on a Windows, Linux, or Solaris operating system.

When double quotation marks (" ") are part of a name or value, you must insert a backslash (\) before each double quotation mark character.

For example:

```
-c "set storageArray userLabel=\"Engineering\";"
```
In this example, "Engineering" is the storage array name.

A second example is:

 $-n \ \Upsilon''My\Upsilon''$  Array

In this example, "My" Array is the name of the storage array.

You cannot use double quotation marks (" ") as part of a character string (also called string literal) within a script command. For example, you cannot enter the following string to set the storage array name to "Finance" Array:

-c "set storageArray userLabel=\"\"Finance\"Array\";"

In a Windows operating system, if you do not use double quotation marks (" ") around a name, you must insert a caret ( ^ ) before each special script character. Special characters are ^, | , <, and >.

Insert a caret before each special script character when used with the terminals  $-n$ ,  $-o$ ,  $-f$ , and  $-p$ . For example, to specify storage array CLI>CLIENT, enter this string:

-n CLI^>CLIENT

Insert one caret ( $\land$ ) before each special script character when used within a string literal in a script command. For example, to change the name of a storage array to FINANCE | PAYROLL, enter the following string:

-c "set storageArray userLabel=\"FINANCE\_^|\_PAYROLL\";"

When issuing SMcli commands at the command prompt, an additional backslash (\) character is required as an escape character in the file path name of an input or output file when using the Windows OS. The additional backslash (\) must be included when using SMcli in secure, https mode, by providing the -u option to specify a role-based access management user. **Example:**

```
\mathbf{f}
```
C:\\dir\\subdir\\filename

### <span id="page-3-0"></span>**Format rules for script commands**

Syntax unique to a specific script command is explained in the Notes section at the end of each script command description.

**Case sensitivity** — The script commands are not case sensitive. You can type the script commands in lowercase, uppercase, or mixed case. (In the following command descriptions, mixed case is used as an aid to reading the command names and understanding the purpose of the command.)

**Spaces** — You must enter spaces in the script commands as they are shown in the command descriptions.

**Square brackets** — Square brackets are used in two ways:

- As part of the command syntax.
- To indicate that the parameters are optional. The description of each parameter tells you if you need to enclose a parameter value in square brackets.

**Parentheses** — Parentheses shown in the command syntax enclose specific choices for a parameter. That is, if you want to use the parameter, you must enter one of the values enclosed in parentheses. Generally, you do not include parentheses in a script command; however, in some instances, when you enter lists, you must enclose the list in parentheses. Such a list might be a list of tray ID values and slot ID values. The description of each parameter tells you if you need to enclose a parameter value in parentheses.

**Vertical bars** — Vertical bars in a script command indicate "or" and separate the valid values for the parameter. For example, the syntax for the raidLevel parameter in the command description appears as follows:

```
 raidLevel=(0 | 1 | 3 | 5 | 6)
```
To use the raidLevel parameter to set RAID level 5, enter this value:

```
 raidLevel=5
```
**Drive locations** — The CLI commands that identify drive locations support both high-capacity drive trays and low-capacity drive trays. A high-capacity drive tray has drawers that hold the drives. The drawers slide out of the drive tray to provide access to the drives. A low-capacity drive tray does not have drawers. For a highcapacity drive tray, you must specify the identifier (ID) of the drive tray, the ID of the drawer, and the ID of the slot in which a drive resides. For a low-capacity drive tray, you need only specify the ID of the drive tray and the ID of the slot in which a drive resides. For a low-capacity drive tray, an alternative method for identifying a location for a drive is to specify the ID of the drive tray, set the ID of the drawer to 0, and specify the ID of the slot in which a drive resides. Separate the ID values with a comma. If you enter more than one set of ID values, separate each set of values with a space.

There are two conventions for specifying drives in the CLI. The convention you should use is specified in each command. One convention uses an equal sign and parentheses:

```
  drive=\(trayID,[drawerID,]slotID\)
```
The second convention uses no equal sign, but a pair of braces around the specified drives:

```
drive \[trayID, [drawerID, ]slotID\]
```
Here are some examples using parentheses:

(1,1 1,2 1,3 1,4 2,1 2,2 2,3 2,4)

or, for a high-capacity drive tray, this example:

 $(1,1,1\;1,2,2\;1,3,3\;1,4,4\;2,1,1\;2,2,2\;2,3,3\;2,4,4)$ 

**Italicized terms** — Italicized terms in the command indicate a value or information that you need to provide. For example, when you encounter the italicized term:

\*numberOfDrives\*

Replace the italicized term with a value for the number of drives that you want to include with the script command.

**Semicolon** — Script commands must end with a semicolon (; ). You can enter more than one script command on the command line or in a script file. For example, a semicolon is used to separate each script command in the following script file.

```
create volume drives=(0, 2, 0, 3, 1, 4, 1, 5, 2, 6, 2, 7) raidLevel=5 userLabel="v1"
capacity=2gb owner=a;
create volume volumeGroup=2 userLabel="v2" capacity=1gb owner=b;
create volume volumeGroup=2 userLabel="v3" capacity=1gb owner=a;
```

```
create volume drives=(0, 4, 0, 5, 1, 6, 1, 7, 2, 8, 2, 9) raidLevel=5 userLabel="v4"
capacity=2gb owner=b;
create volume volumeGroup=3 userLabel="v5" capacity=1gb owner=a;
create volume volumeGroup=3 userLabel="v6" capacity=1gb owner=b;
```
### <span id="page-5-0"></span>**Format rules for CLI commands in Windows PowerShell**

The Windows PowerShell is an interactive and scripting shell that provides access to command-line tools. The Windows PowerShell improves upon the Windows Command Prompt with a more robust set of commands and scripting capability. You can run all of the CLI and script commands in the Windows PowerShell; however, the Windows PowerShell has some unique formatting requirements. The requirements are these:

- Begin all SMcli commands with a period and a forward slash (./)
- SMcli wrapper must be identified as an executable command with the .exe extension (SMcli.exe)
- Enclose the script command in single quotation marks (' ')
- Double quotation marks that are part of a name, file path, or value must have a backslash before each double quotation mark character (\")

The following is an example of a CLI command to create a storage array name in the Windows PowerShell. Note the use of the single quotation marks as delimiters for the script command and the backslash double quotation marks around the storage array name, identified as userLabel in the command syntax.

```
PS C:\...\StorageManager\client> ./SMcli.exe 123.45.67.88 123.45.67.89
-c 'set storageArray userLabel=\"Engineering\";'
```
The following is an example of a CLI command to enable a premium feature in the Windows PowerShell. Note the use of the backslash double quotation marks before the file path to the premium feature key.

```
PS C:\...\StorageManager\client> ./SMcli.exe 123.45.67.88 123.45.67.89
-c 'enable storageArray feature file=\"C:\licenseKey.bin\";'
```
In the previous examples both upper case letters and lower case letters are used. This use is to help make clear how the commands are formatted. The Windows PowerShell is, however, not case sensitive and does not require the use specific cases.

#### **Copyright information**

Copyright © 2024 NetApp, Inc. All Rights Reserved. Printed in the U.S. No part of this document covered by copyright may be reproduced in any form or by any means—graphic, electronic, or mechanical, including photocopying, recording, taping, or storage in an electronic retrieval system—without prior written permission of the copyright owner.

Software derived from copyrighted NetApp material is subject to the following license and disclaimer:

THIS SOFTWARE IS PROVIDED BY NETAPP "AS IS" AND WITHOUT ANY EXPRESS OR IMPLIED WARRANTIES, INCLUDING, BUT NOT LIMITED TO, THE IMPLIED WARRANTIES OF MERCHANTABILITY AND FITNESS FOR A PARTICULAR PURPOSE, WHICH ARE HEREBY DISCLAIMED. IN NO EVENT SHALL NETAPP BE LIABLE FOR ANY DIRECT, INDIRECT, INCIDENTAL, SPECIAL, EXEMPLARY, OR CONSEQUENTIAL DAMAGES (INCLUDING, BUT NOT LIMITED TO, PROCUREMENT OF SUBSTITUTE GOODS OR SERVICES; LOSS OF USE, DATA, OR PROFITS; OR BUSINESS INTERRUPTION) HOWEVER CAUSED AND ON ANY THEORY OF LIABILITY, WHETHER IN CONTRACT, STRICT LIABILITY, OR TORT (INCLUDING NEGLIGENCE OR OTHERWISE) ARISING IN ANY WAY OUT OF THE USE OF THIS SOFTWARE, EVEN IF ADVISED OF THE POSSIBILITY OF SUCH DAMAGE.

NetApp reserves the right to change any products described herein at any time, and without notice. NetApp assumes no responsibility or liability arising from the use of products described herein, except as expressly agreed to in writing by NetApp. The use or purchase of this product does not convey a license under any patent rights, trademark rights, or any other intellectual property rights of NetApp.

The product described in this manual may be protected by one or more U.S. patents, foreign patents, or pending applications.

LIMITED RIGHTS LEGEND: Use, duplication, or disclosure by the government is subject to restrictions as set forth in subparagraph (b)(3) of the Rights in Technical Data -Noncommercial Items at DFARS 252.227-7013 (FEB 2014) and FAR 52.227-19 (DEC 2007).

Data contained herein pertains to a commercial product and/or commercial service (as defined in FAR 2.101) and is proprietary to NetApp, Inc. All NetApp technical data and computer software provided under this Agreement is commercial in nature and developed solely at private expense. The U.S. Government has a nonexclusive, non-transferrable, nonsublicensable, worldwide, limited irrevocable license to use the Data only in connection with and in support of the U.S. Government contract under which the Data was delivered. Except as provided herein, the Data may not be used, disclosed, reproduced, modified, performed, or displayed without the prior written approval of NetApp, Inc. United States Government license rights for the Department of Defense are limited to those rights identified in DFARS clause 252.227-7015(b) (FEB 2014).

#### **Trademark information**

NETAPP, the NETAPP logo, and the marks listed at<http://www.netapp.com/TM>are trademarks of NetApp, Inc. Other company and product names may be trademarks of their respective owners.